# **Описание интеграционного профиля СУД**

19.07.2023

# Оглавление

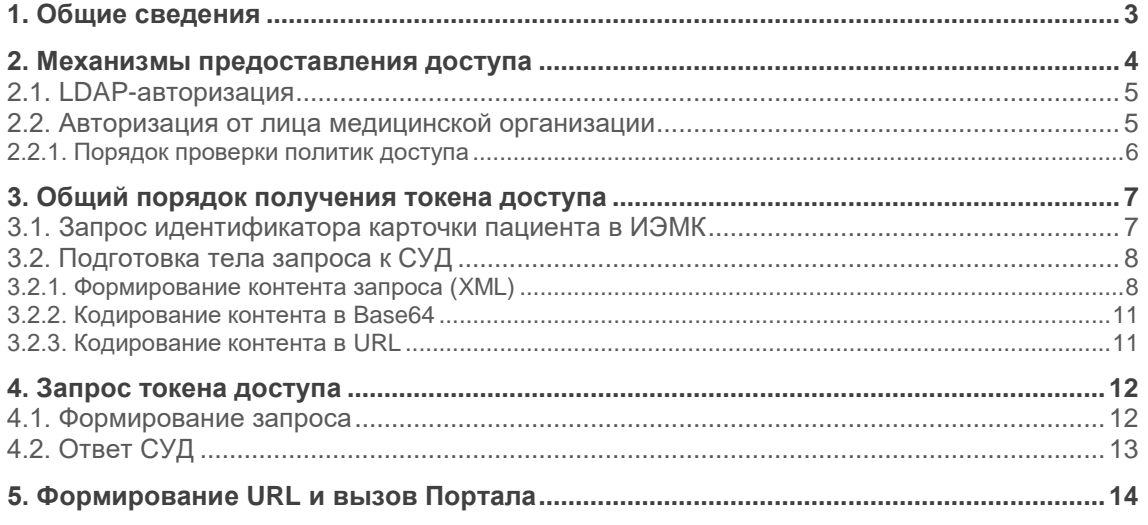

# <span id="page-2-0"></span>**1. Общие сведения**

Система управления доступом (СУД) предназначена для авторизации и аутентификации клиентов государственной информационной системы Санкт-Петербурга «Региональный фрагмент единой государственной информационной системы в сфере здравоохранения» (далее – РЕГИЗ) при обращении к подсистемам РЕГИЗ, а также при запросе данных, хранящихся в ней. СУД реализует модель доступа, основанную на утверждениях, а также поддерживает внешних провайдеров авторизации таких, как LDAP и ЕСИАиА.

Модель доступа на основе утверждений позволяет гибко настраивать систему, что обеспечивает ее быструю адаптацию к существующим процессам региона.

# <span id="page-3-0"></span>**2. Механизмы предоставления доступа**

На стороне системы управления доступом СУД реализована возможность предоставления доступа с использованием:

1) данных учетной записи LDAP

2) определения прав на основе утверждений (claims base), которые можно сгруппировать в две группы: **базовые** и **дополнительные.** Далее утверждения будем называть политиками доступа.

Полный перечень политик доступа приведен в таблице ниже:

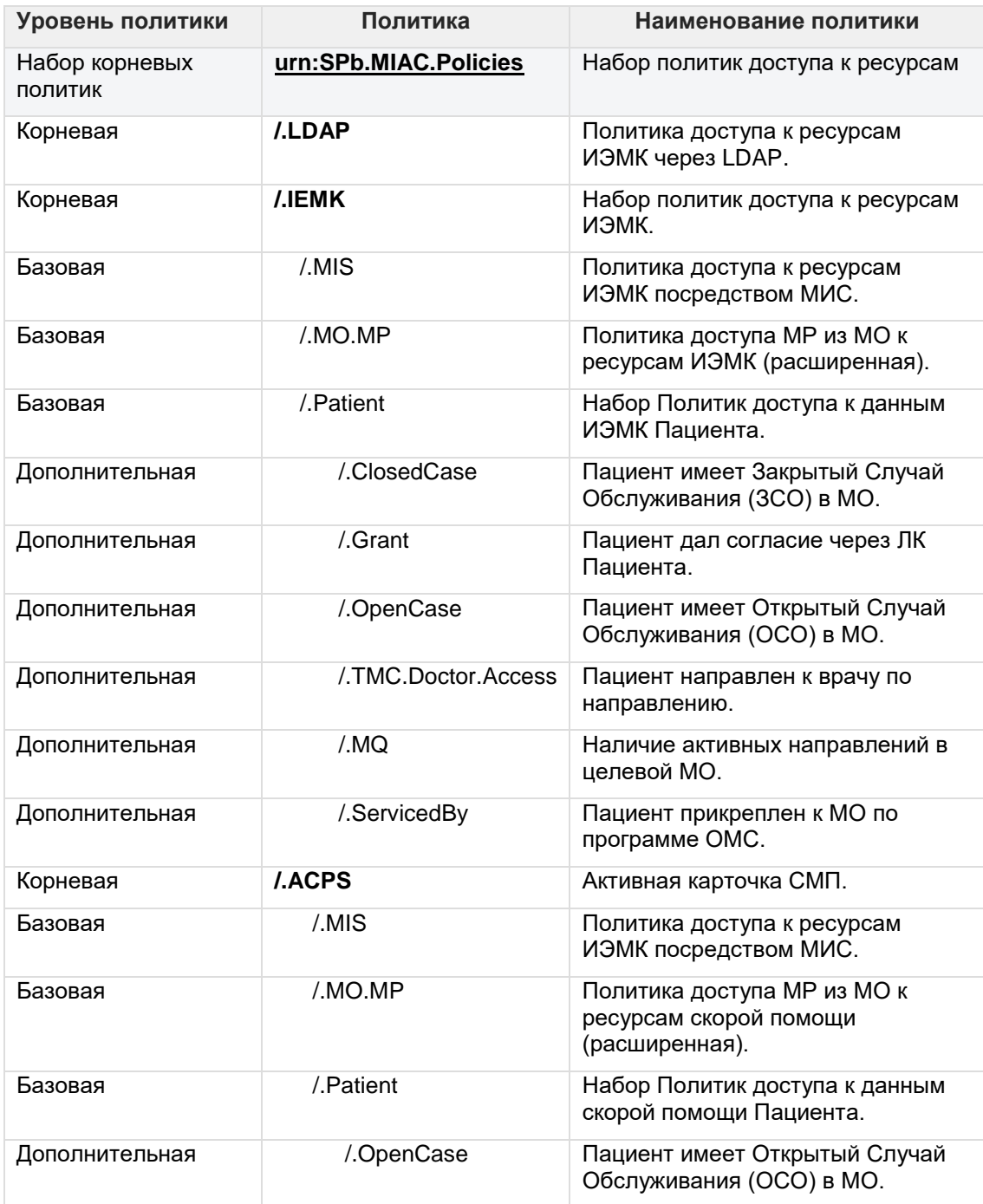

### <span id="page-4-0"></span>**2.1. LDAP-авторизация**

На стороне системы управления доступом (далее – СУД) реализована возможность предоставления доступа с использованием данных учетной записи LDAP (Lightweight Directory Access Protocol). Пример запроса к СУД с использованием LDAP-авторизации приведен в разделе "Примеры запросов".

### <span id="page-4-1"></span>**2.2. Авторизация от лица медицинской организации**

При получении прав доступа с использованием политик доступа предполагается, что в момент проверки поступившего запроса на доступ, все базовые политики должны разрешиться полностью, в то время как дополнительные политики разрешаются независимо друг от друга. Для предоставления доступа внешнему клиенту необходимо и достаточно разрешения одной из политик.

Состав дополнительных политик доступа определяется оператором каждого региона отдельно. Пример запроса к СУД со стороны МО приведен в разделе "Примеры запросов".

### <span id="page-5-0"></span>**2.2.1. Порядок проверки политик доступа**

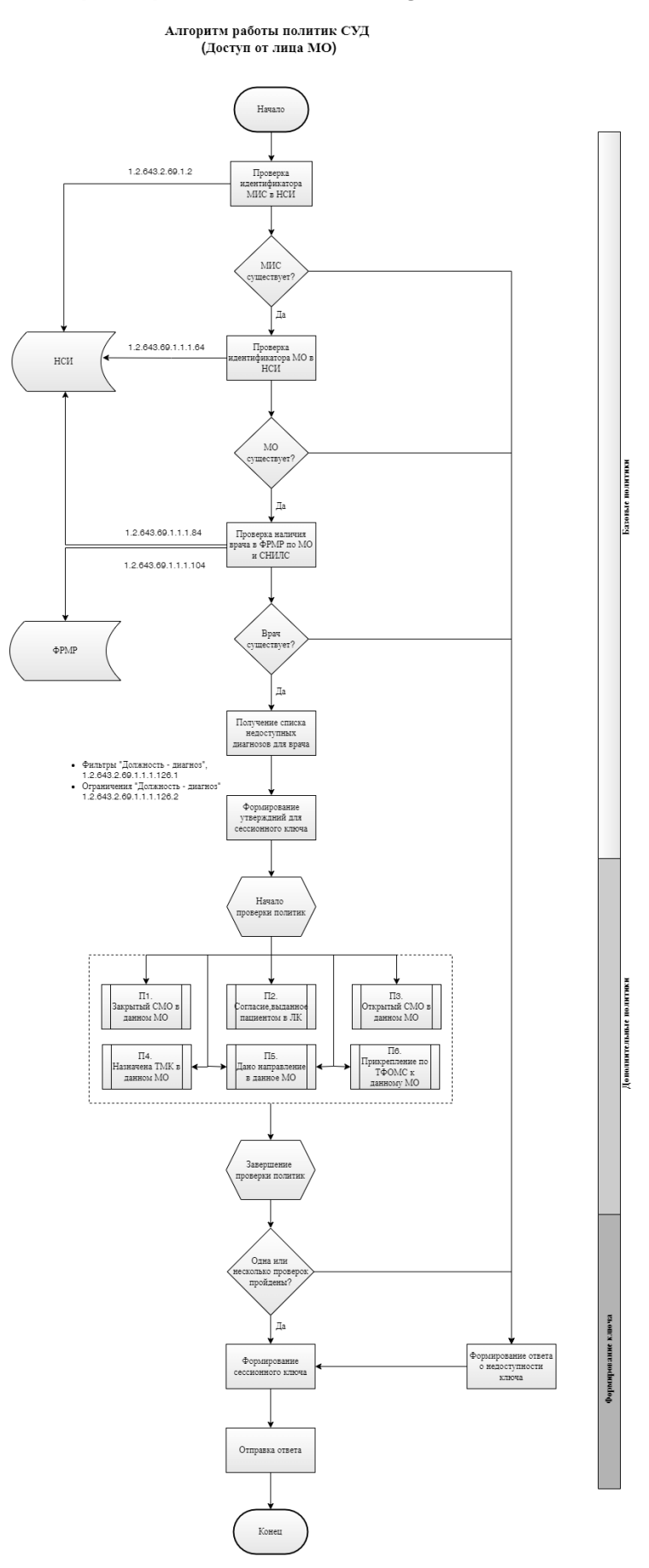

# <span id="page-6-0"></span>**3. Общий порядок получения токена доступа**

Общий порядок получения доступа к данным ИЭМК пациента через Портал врача отображен на диаграмме.

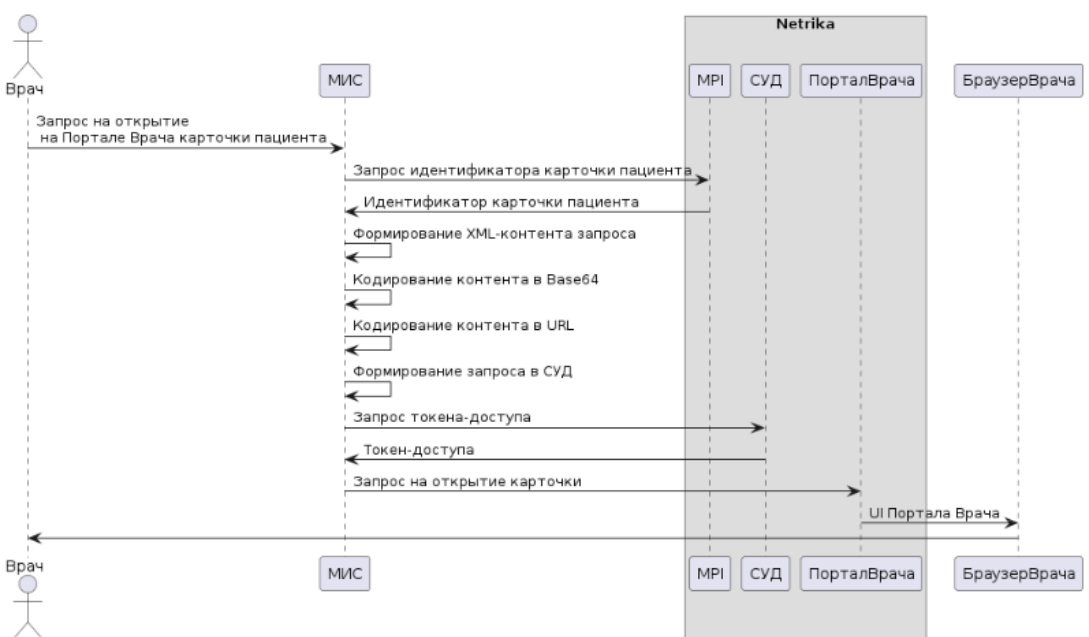

Процесс представляет собой последовательность следующих шагов:

- 1. Получение идентификатора карточки пациента в ИЭМК;
- 2. Подготовка тела запроса:
	- a. Формирование XML контента;
	- b. Кодирование контента в Base64;
	- c. Кодирование контента в URL;
- 3. Запрос токена доступа;
- 4. Формирование URL и вызов Портала врача.

Ниже представлено более подробная информация, касающаяся каждого из указанных шагов.

### <span id="page-6-1"></span>**3.1. Запрос идентификатора карточки пациента в ИЭМК**

Запрос идентификатора карточки пациента в ИЭМК производится путем вызова метода GetPatient модуля работы с пациентом сервиса ИЭМК.

Для вызова метода и получения идентификатора *достаточно* указать следующие параметры:

- guid ключ доступа к сервису ИЭМК;
- idLPU идентификатор МО;
- IdPatientMIS идентификатор карточки пациента в МИС МО;
- idSource = Reg (константа).

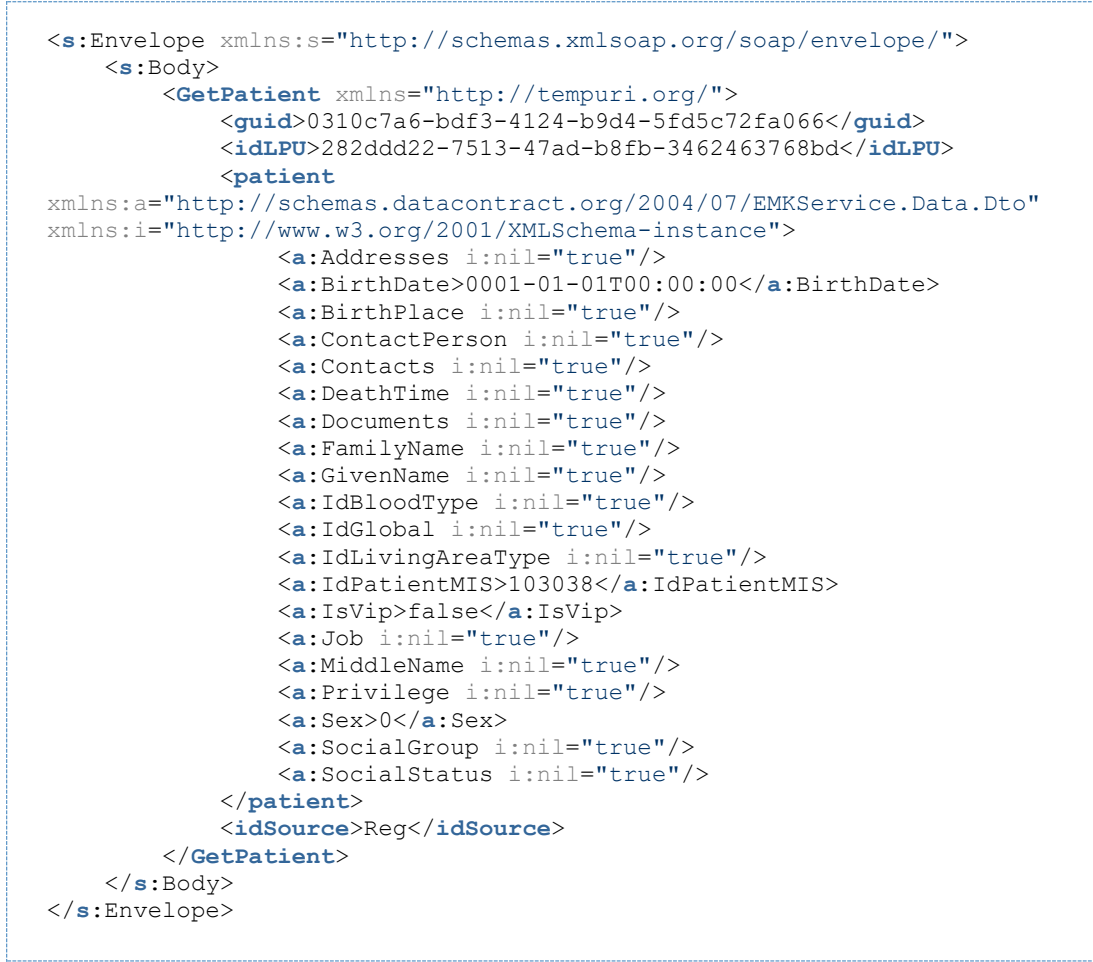

Code Block 1 GetPatient Responce

Параметр ответа *Patient.IdGlobal* и будет искомым идентификатором.

### <span id="page-7-0"></span>**3.2. Подготовка тела запроса к СУД**

Для того, чтобы получить токен доступа от СУД с телом запроса необходимо выполнить несколько относительно сложных для восприятия шагов:

- 3.2.1. Формирование контента запроса;
- 3.2.2. Кодирование контента с помощью Base64;
- 3.2.3. Кодирование контента с помощью URL;

Ниже указанные шаги описаны более подробно.

#### <span id="page-7-1"></span>**3.2.1. Формирование контента запроса (XML)**

Для получения сессионного ключа доступа к информационным ресурсам РЕГИЗ необходимо сформировать и отправить в сервис СУД запрос, в котором указываются реквизиты: а) вызывающей стороны, и б) целевого ресурса (например, сервиса ИЭМК). Запрос представляет собой XML-документ определенного формата, содержащий определенные параметры.

Текущая реализация СУД предполагает использование одной из 2-х групп сценариев,<br>содержащих следующие параметры для построения запросов на доступ:

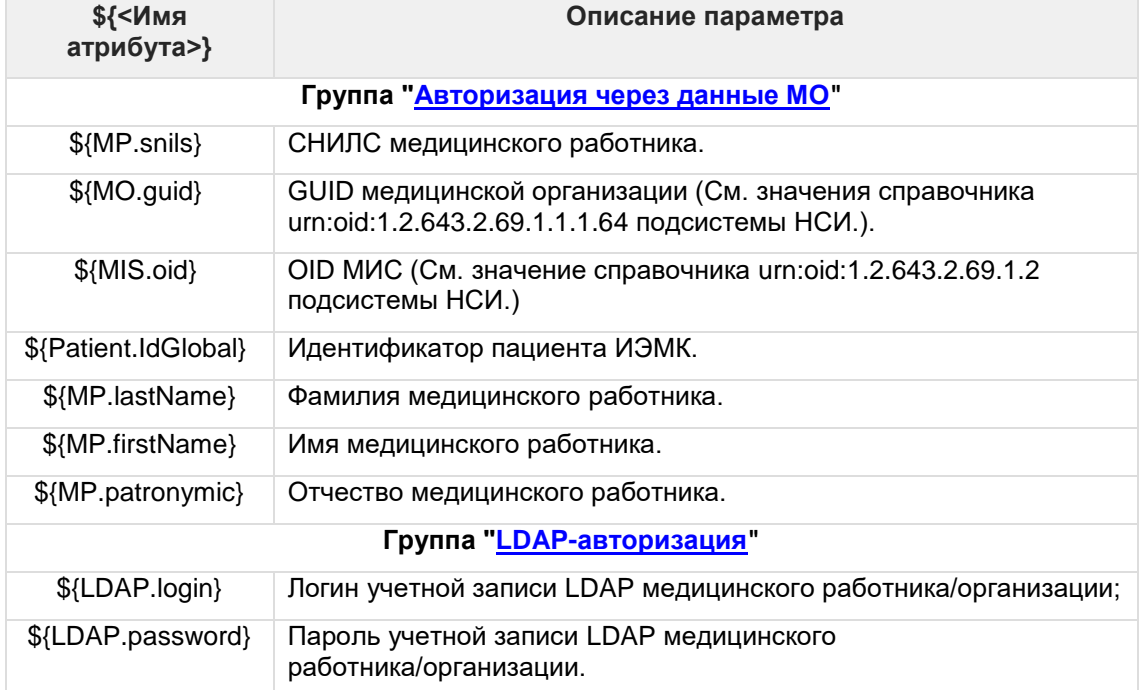

```
<?xml version="1.0" encoding="UTF-8"?>
<xacml-samlp:XACMLAuthzDecisionQuery
   xmlns:saml2p="urn:oasis:names:tc:SAML:2.0:protocol"
   xmlns:saml2="urn:oasis:names:tc:SAML:2.0:assertion"
   ID="_fc31b400-e529-4ac0-a616-10f1e17c5b8b"
  Version="2.0"
   IssueInstant="2017-04-19T15:54:55.1061156Z"
   xmlns:xacml-
samlp="urn:oasis:names:tc:xacml:3.0:profile:saml2.0:v2:schema:protocol:wd-
14"
   xmlns:xacml-context="urn:oasis:names:tc:xacml:3.0:core:schema:wd-17"
   xmlns:xsi='http://www.w3.org/2001/XMLSchema-instance'
   xsi:schemaLocation='
     urn:oasis:names:tc:xacml:3.0:profile:saml2.0:v2:schema:protocol:wd-14 
     http://login-test.zdrav.netrika.ru:8090/xacml-3.0-profile-saml2.0-v2-
schema-protocol-wd-14.xsd
     n3-healthcare-2018-06-21.xsd'>
   <xacml-context:Request
     xmlns:xsi='http://www.w3.org/2001/XMLSchema-instance'
     xmlns='urn:oasis:names:tc:xacml:3.0:core:schema:wd-17'
     xmlns:n3="urn:netrika.ru:healthcare:n3:2018-06-21"
     xsi:schemaLocation='urn:oasis:names:tc:xacml:3.0:core:schema:wd-17 
     http://docs.oasis-open.org/xacml/3.0/xacml-core-v3-schema-wd-17.xsd
     n3-healthcare-2018-06-21.xsd'
     ReturnPolicyIdList="false"
     CombinedDecision="false">
     <xacml-context:Attributes
         Category="urn:oasis:names:tc:xacml:1.0:subject-category:access-
subject">
       <xacml-context:Content>
         <n3:Identifier тип="медицинский работник" >
           <n3:System oid="urn:oid:1.2.643.2.69.1.1.1.84">
             <n3:СНИЛС номер="04145926950" />
             <n3:ФИО фамилия="Зуенкова" имя="Ирина" отчество="Юрьевна" />
           </n3:System>
         </n3:Identifier>
       </xacml-context:Content>
     </xacml-context:Attributes>
     <xacml-context:Attributes
         Category="urn:oasis:names:tc:xacml:1.0:subject-category:recipient-
subject">
     </xacml-context:Attributes>
     <xacml-context:Attributes
         Category="urn:oasis:names:tc:xacml:1.0:subject-
category:intermediary-subject">
       <xacml-context:Content>
         <n3:Identifier тип="медицинская организация">
           <n3:System oid="urn:oid:1.2.643.2.69.1.1.1.64">
             <n3:Организация guid="68d62245-d2a4-4d85-83b9-33987aefdcf6" />
           </n3:System>
         </n3:Identifier>
       </xacml-context:Content>
     </xacml-context:Attributes>
     <xacml-context:Attributes
         Category="urn:oasis:names:tc:xacml:1.0:subject-category:codebase">
       <xacml-context:Content>
         <n3:Identifier тип="медицинская информационная система">
           <n3:System oid="urn:oid:1.2.643.2.69.1.2">
             <n3:ИнформационнаяСистема oid="urn:oid:1.2.643.2.69.1.2.10" />
           </n3:System>
         </n3:Identifier>
       </xacml-context:Content>
     </xacml-context:Attributes>
     <xacml-context:Attributes
         Category="urn:oasis:names:tc:xacml:1.0:subject-
category:requesting-machine">
```

```
 </xacml-context:Attributes>
     <xacml-context:Attributes
         Category="urn:oasis:names:tc:xacml:3.0:attribute-
category:resource">
       <xacml-context:Content>
         <n3:Identifier тип="пациент">
           <n3:System oid="urn:oid:1.2.643.2.69.1.1.4">
             <!-- [Опционально] n3:СНИЛС номер="${Пациент.СНИЛС.номер}" /--
> 
             <!-- [Опционально] n3:ОМС номер="${Пациент.ОМС.номер}" /--> 
             <!-- [Опционально] n3:IdGlobal
value="${N3.ИЭМК.Пациент.IdGlobal}" /-->
             <n3:IdGlobal value="a8e5f24f-96e6-423f-b9da-4aa7e00ff37a" />
           </n3:System>
         </n3:Identifier>
       </xacml-context:Content>
     </xacml-context:Attributes>
     <xacml-context:Attributes
         Category="urn:oasis:names:tc:xacml:3.0:attribute-category:action">
       <xacml-context:Content>
         <n3:Identifier тип="действие">
           <n3:System oid="urn:oid:1.2.643.2.69.1.1.4">
             <n3:Метод имя="читать" />
           </n3:System>
         </n3:Identifier>
       </xacml-context:Content>
     </xacml-context:Attributes>
     <xacml-context:Attributes
         Category="urn:oasis:names:tc:xacml:3.0:attribute-
category:environment">
     </xacml-context:Attributes>
   </xacml-context:Request>
</xacml-samlp:XACMLAuthzDecisionQuery>
```
Code Block 2 Пример содержимого XML документа от имени МО

### <span id="page-10-0"></span>**3.2.2. Кодирование контента в Base64**

На этом шаге производится кодирование полученного в п. 3.2.1 XML-документа c корневым элементом XACMLAuthzDecisionQuery с помощью кодировки Base64 (см спецификацию «The Base64 Alphabet» приведена в Table 1 в RFC 4648 и в RFC 2045 для операций кодирования и декодирования).

### <span id="page-10-1"></span>**3.2.3. Кодирование контента в URL**

Сформированное тело запроса в п. 3.2.2 подвергается URL-кодированию, согласно требованиям, изложенным в стандарте языка JavaScript [ECMAScript](http://www.ecma-international.org/ecma-262/6.0/#sec-encodeuricomponent-uricomponent) 2015 (6th Edition, [ECMA-262\).](http://www.ecma-international.org/ecma-262/6.0/#sec-encodeuricomponent-uricomponent)

# <span id="page-11-0"></span>4. Запрос токена доступа

### <span id="page-11-1"></span>4.1. Формирование запроса

Для получения токена доступа требуется отправить POST запрос в сервис СУД с использованием метода POST по адресу: <ACS.URL>/connect/token, где <ACS.URL> адрес сервиса СУД.

```
grant type=urn:ietf:params:oauth:client-assertion-type:saml2-bearer
-<br>&assertion=<КодированныйКонтент>
&scope=iemk portal+openid
```
Code Block 3 Тело запроса

 $\leq$ Кодированный Контент> - кодированная результирующая строка из п. 3.2.3, которая закодирована в Base64 и URL, XML-документа с корневым элементом XACMLAuthzDecisionQuery.

Пример кодированного тела запроса приведен в ниже

Заголовок POST-запроса в сервис СУД должен содержать параметры, приведенные в таблице

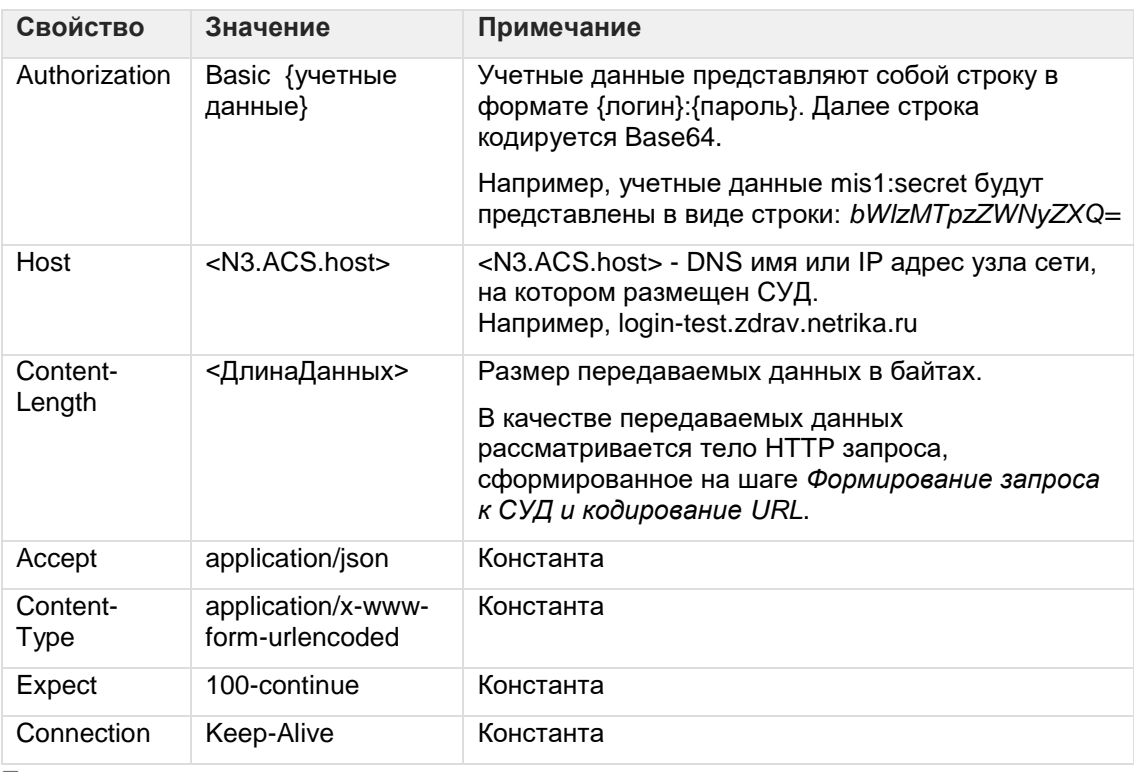

Пример:

```
POST https://login.zdrav.netrika.ru/connect/token HTTP/1.1
Authorization: Basic bWlzMTpzZWNyZXQ=
Accept: application/json
Content-Type: application/x-www-form-urlencoded
Host: login.zdrav.netrika.ru
Content-Length: 5188
Expect: 100-continue
Connection: Keep-Alive
```
Code Block 4 Пример заголовка POST-запроса

# <span id="page-12-0"></span>**4.2. Ответ СУД**

В ответе от СУД будет получено сообщение следующего вида:

```
{"access_token":"<ТокенДоступа>","expires_in":3600,"token_type":"Bearer"}
```
Code Block 5 Форма ответа от СУД

*<ТокенДоступа>* - последовательность символов.

```
{
    "access_token": 
"d3c2bdbb1300a99d9e5a8b0f49843a555af39f7efe009775acabdfdfd2e9f5a2",
     "expires_in": 3600,
    "token type": "Bearer"
}
```
Code Block 6 Пример ответа от СУД

# <span id="page-13-0"></span>5. Формирование URL и вызов Портала

Для вызова портала ИЭМК полученный токен доступа от СУД должен быть использован для формирования URL следующего вида:

```
<IEMK.Portal.URL>/Patient/<Patient.IdGlobal>/Encounters?access token=<Toke
нДоступа>
```
#### где:

- <IEMK.Portal.URL> URL Портала ИЭМК (т.е. базовый адрес портала).
- <Patient.IdGlobal> Идентификатор пациента ИЭМК.
- < ТокенДоступа> токен доступа, полученный из сервиса СУД в ответ на запрос, сформированный на шаге, описанном в пункте 3.

#### Пример

```
http://r78-rc.zdrav.netrika.ru/EMKUI/Patient/15500e82-75ad-4e31-9e58-
4d9d0957d20a/Encounters?access token=82ec05795d7d72d28f2dfe300d2fbfcdbf4fa
ea3f9171aac10f26b5b991be870
```
Веб-интерфейс Портала ИЭМК может быть открыт с помощью агента (браузера) при использовании HTTP метода GET. То есть, например, указанный URL может быть введен в адресную строку браузера.

В случае, если сформированный в СУД и используемый в запросе к порталу токен доступа корректен и разрешает доступ к данным ИЭМК Пациента, то Веб-интерфейс Портала ИЭМК позволит просматривать все записи и документы, связанные с данным Пациентом. Если токен доступа некорректен относительно запрашиваемых через портал данных ИЭМК Пациента, то в Веб-интерфейсе Портала ИЭМК будет выведено сообщение об отказе в доступе. Если токен доступа устарел, то пользователь будет перенаправлен на страницу авторизации с помощью учётной записи LDAP.